## Prise de licence en ligne au SCJG

Accédez au site de la Fédération Française de Ski

Fédération Française de Ski - Rejoignez un Club de la FFS  $\frac{69}{100}$ 

Allez sur l'Espace Licencié

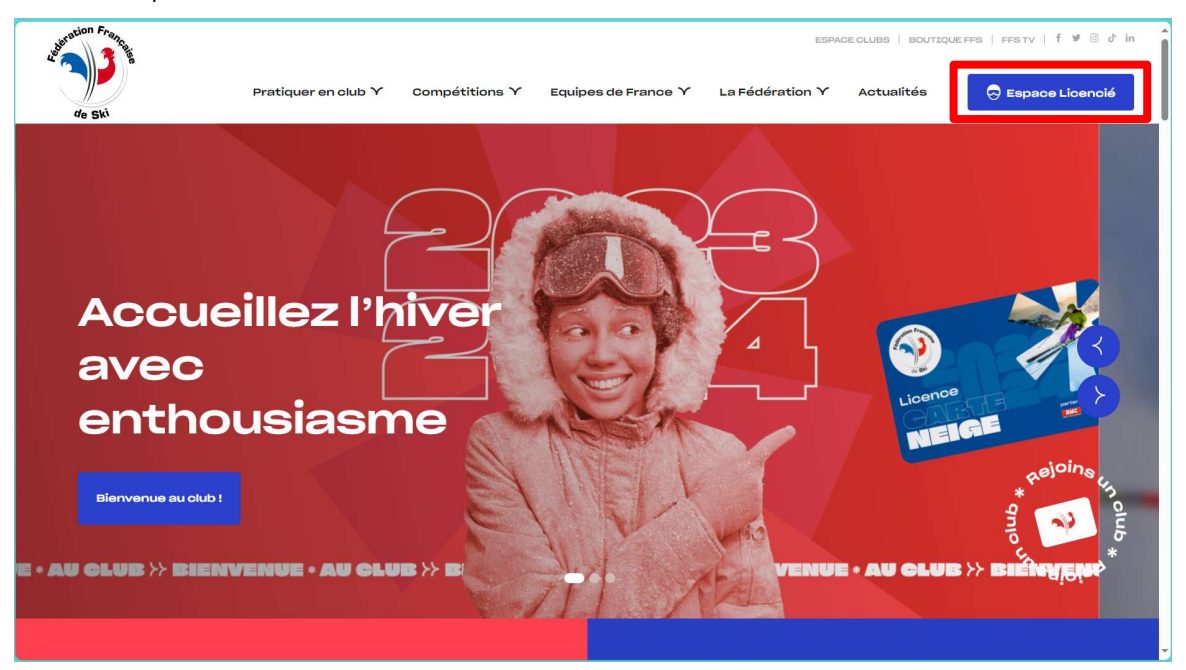

Vous avez déjà un compte ? Choisissez Je Me Connecte

Vous aviez déjà une licence ? Choisissez J'active mon compte, vous pourrez ensuite renouveler votre licence Vous êtes un nouveau licencié ? Choisissez Je prends une licence

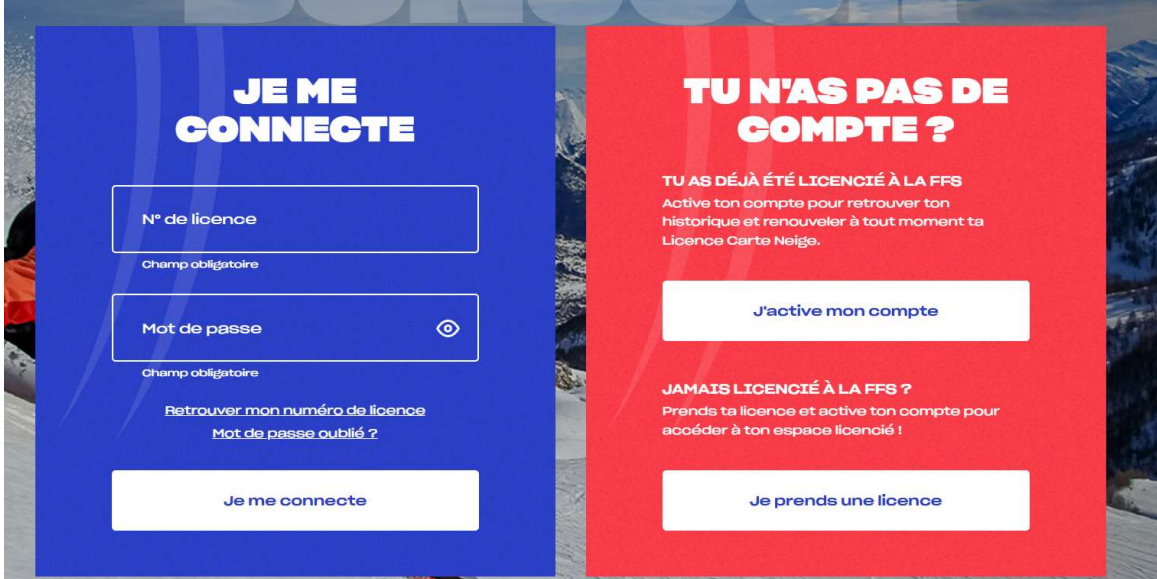

## Renouveler sa licence

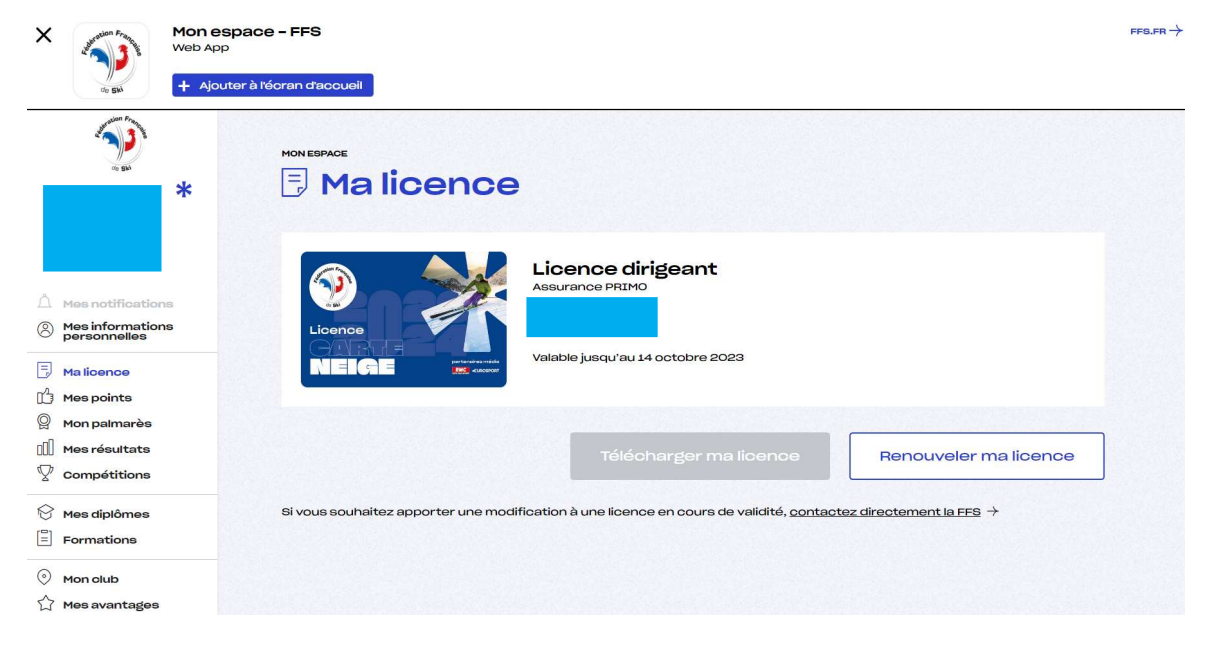

Etape 1 – Les information de la licence précédente s'affiche

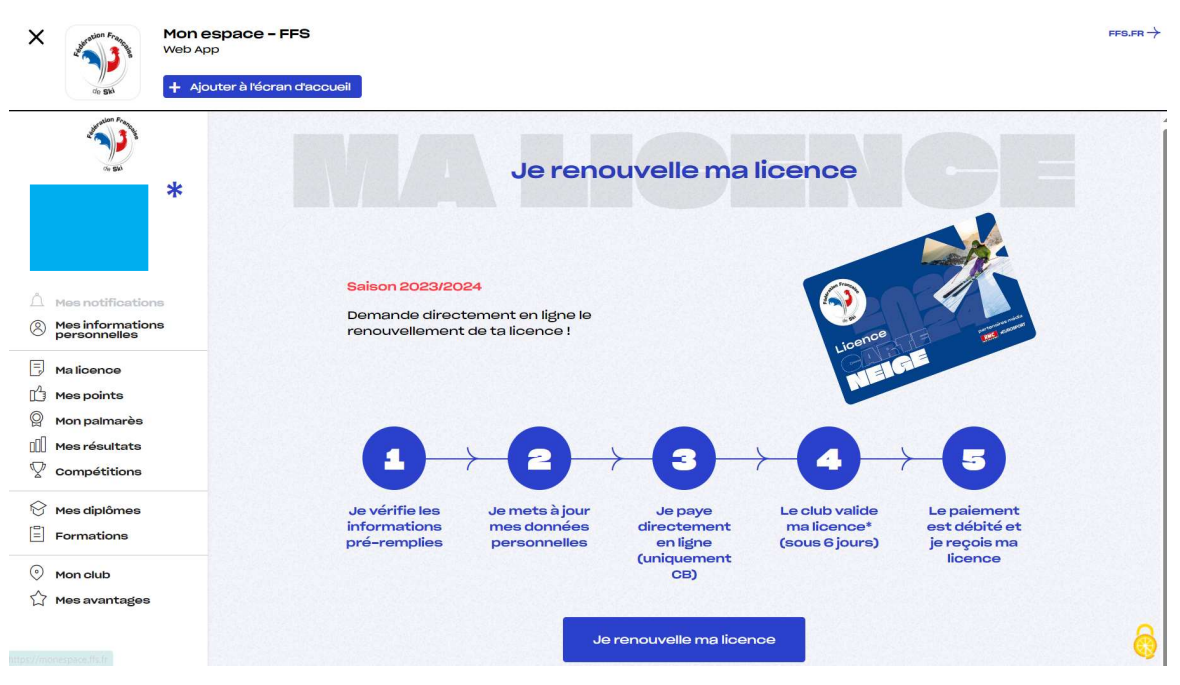

Etape 2 – Les étapes de la prise de licence

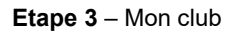

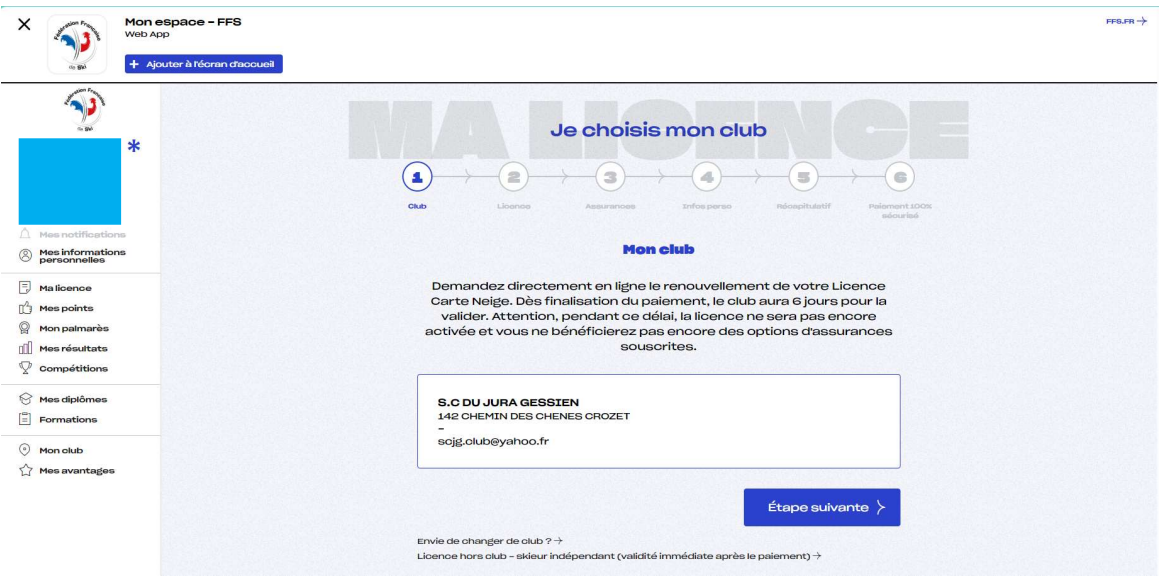

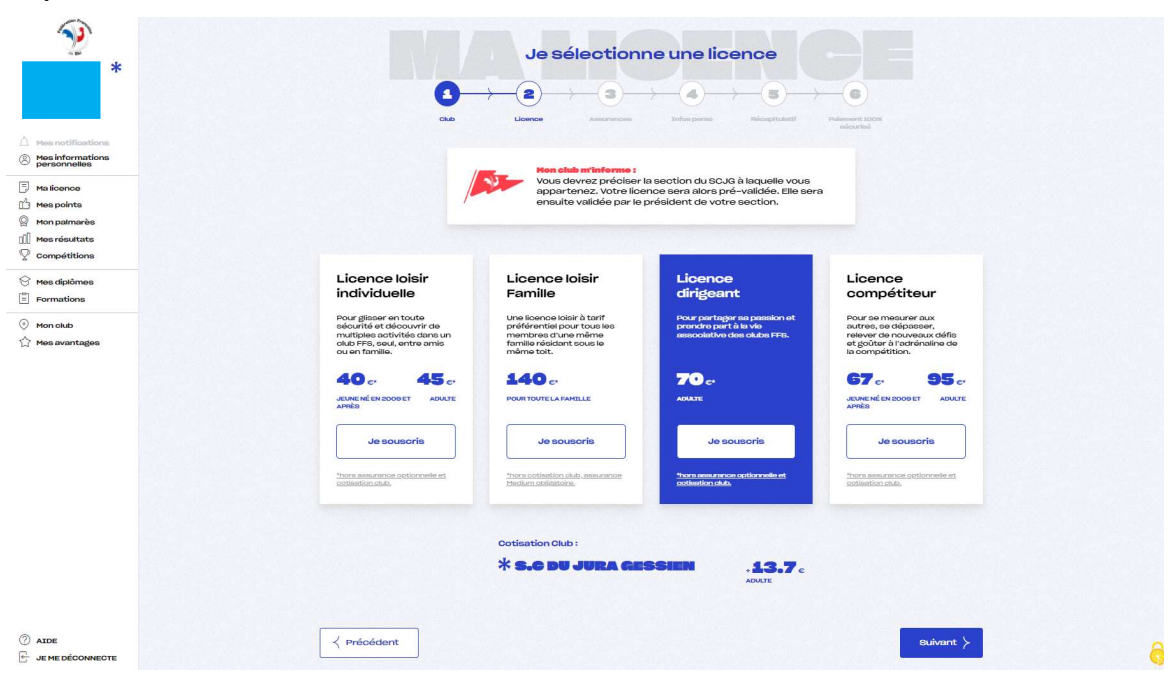

## Etape 4 – Sélection de la licence

Etape 5 – Choix de l'assurance

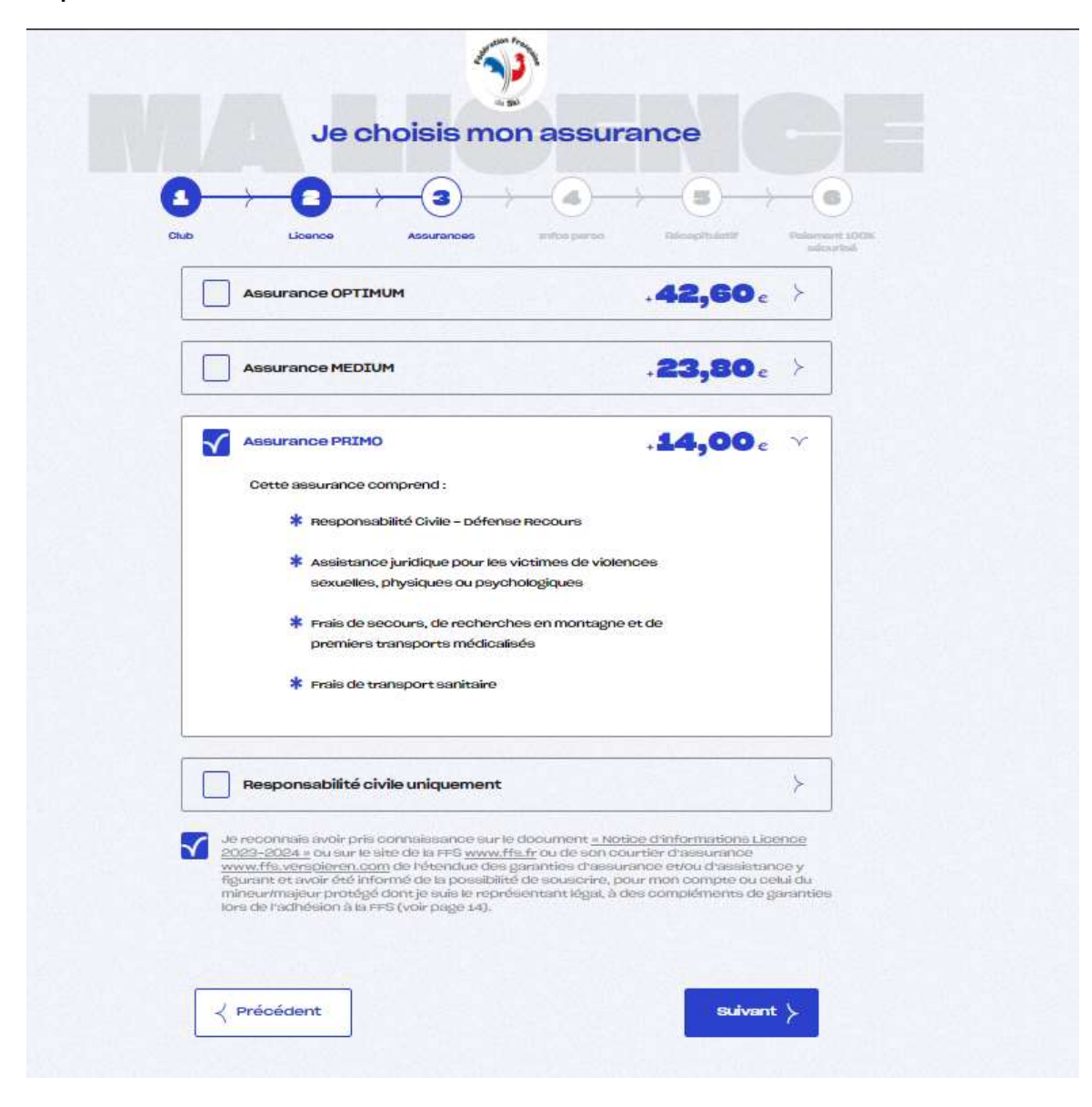

Etape 6 – Identité du licencié

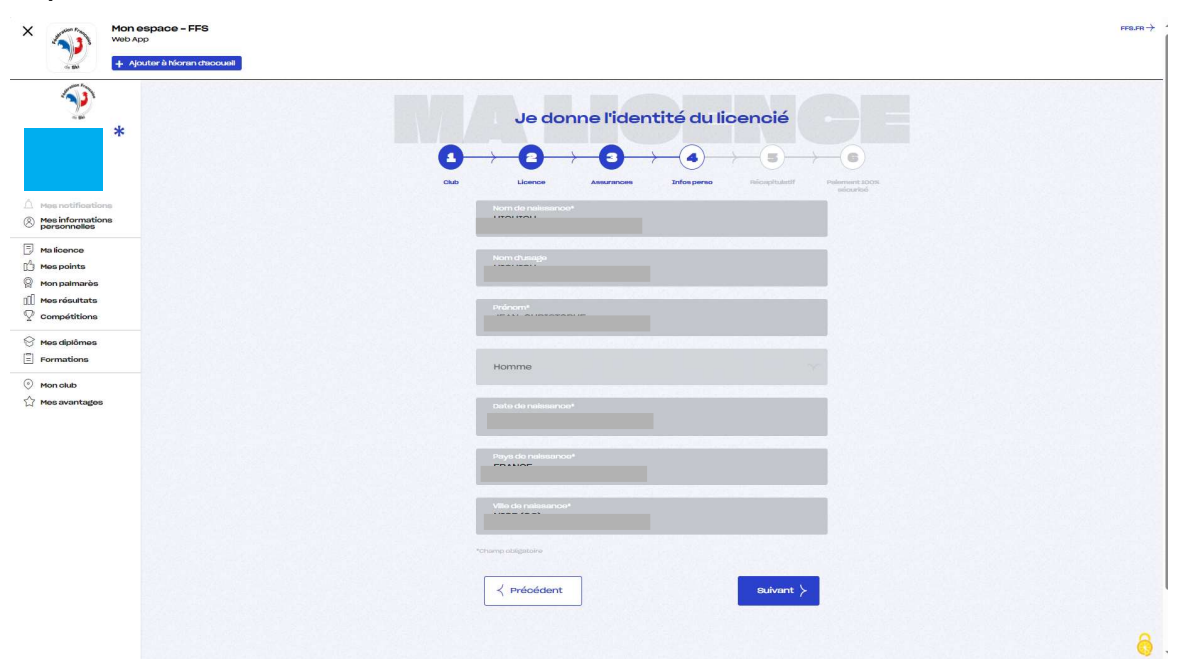

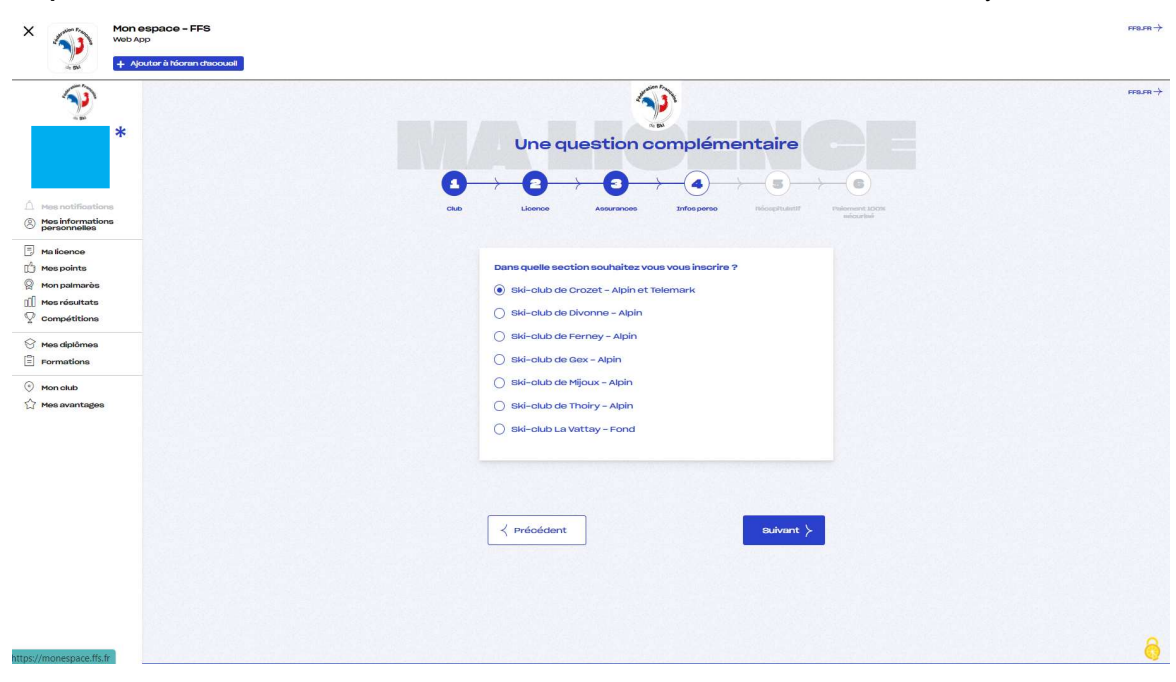

Etape 8 – Option biathlon

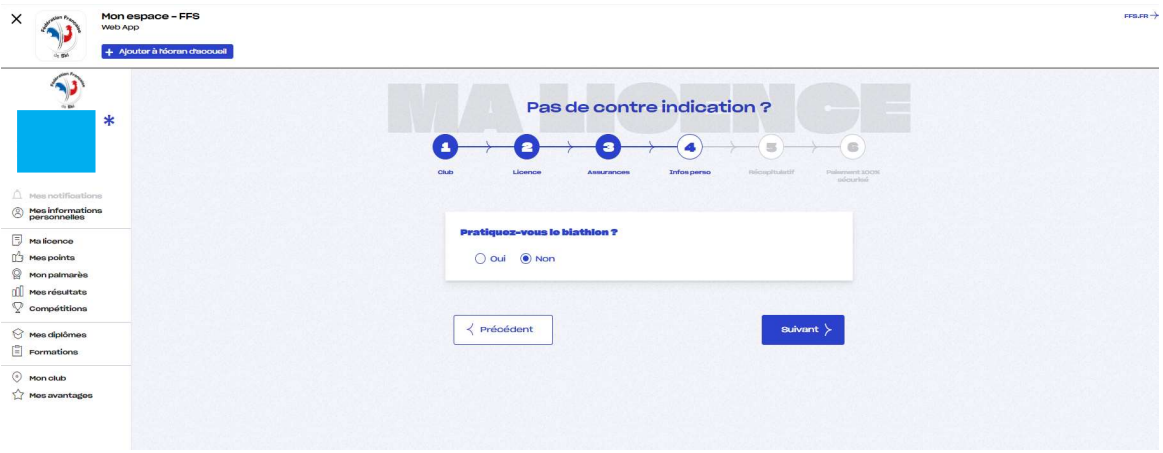

Vous n'avez plus ensuite qu'à renseigner le formulaire de santé, et payer

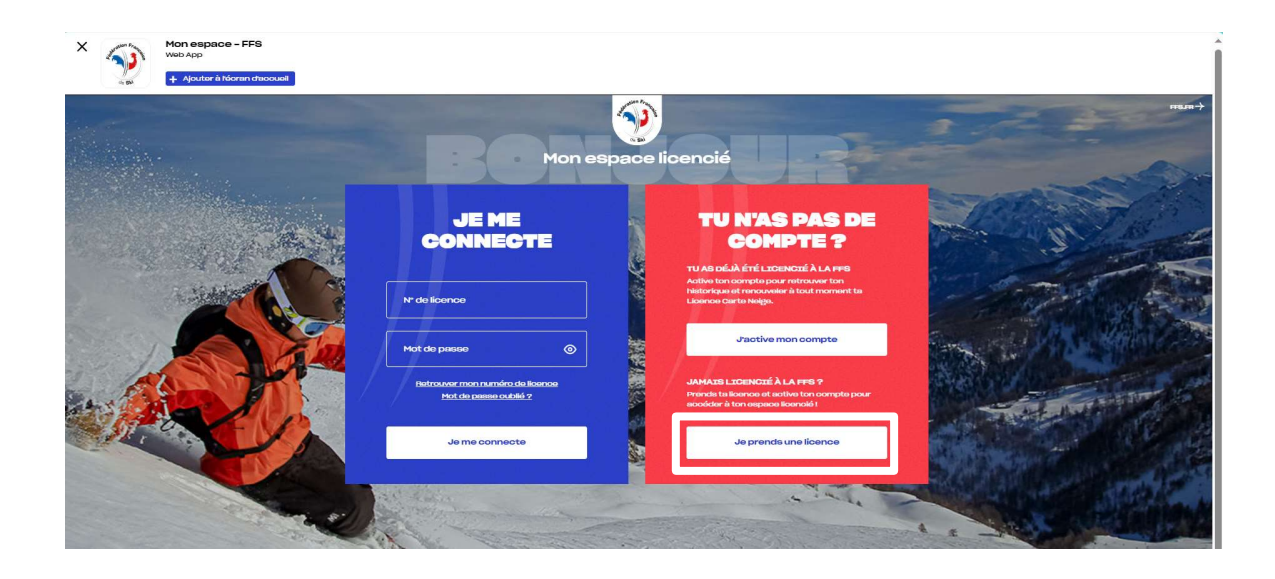

#### Les étapes de la prise de licence

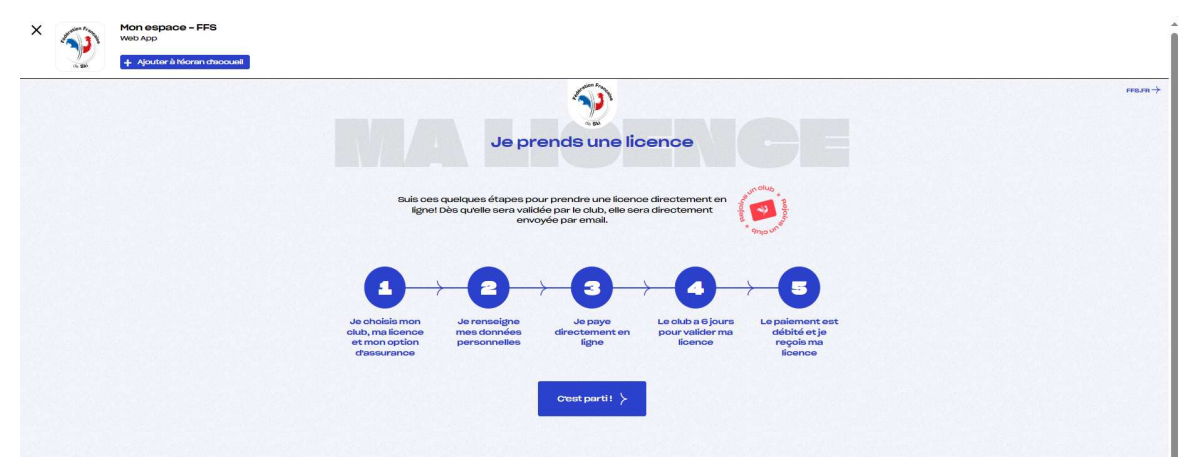

Etape 1 - Sélectionnez votre ville

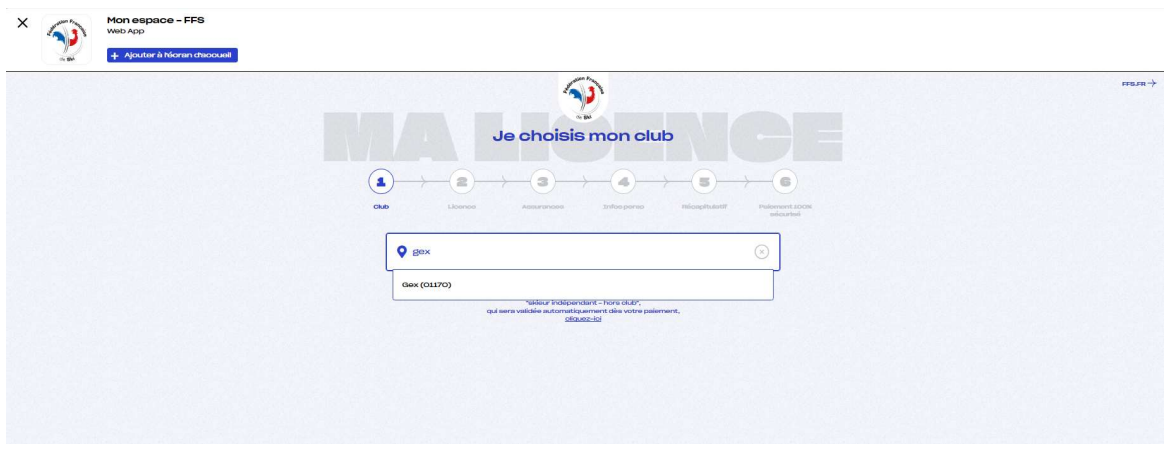

Etape 2 - Choisissez ensuite le club S.C du Jura Gessien

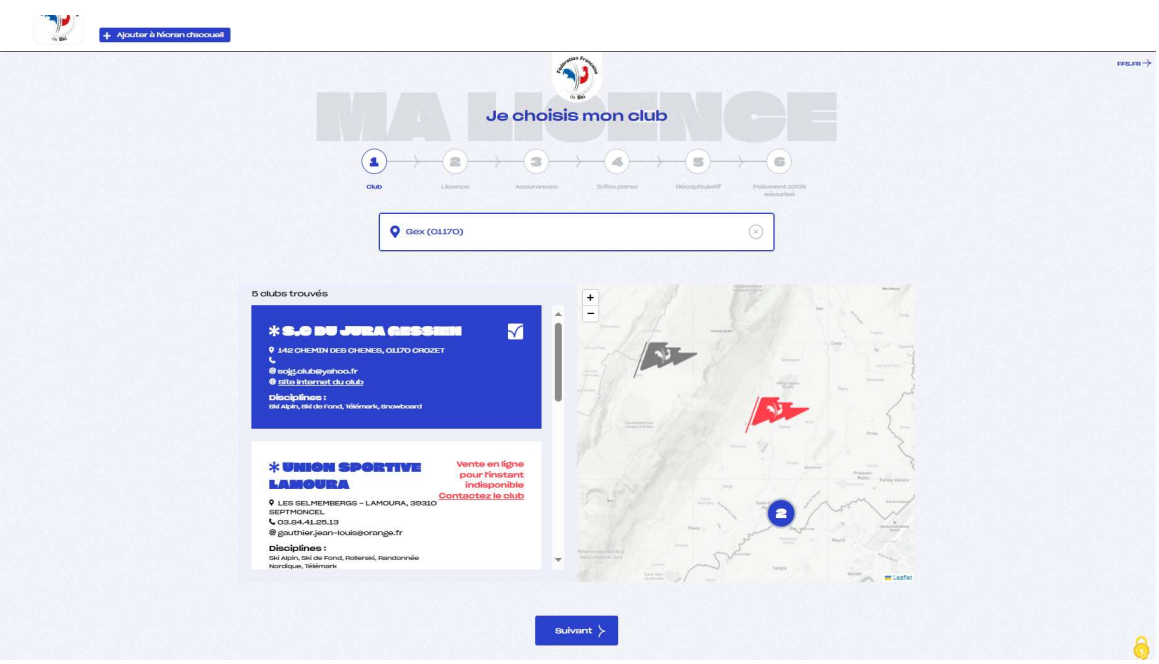

## Etape 3 - Choisissez votre licence

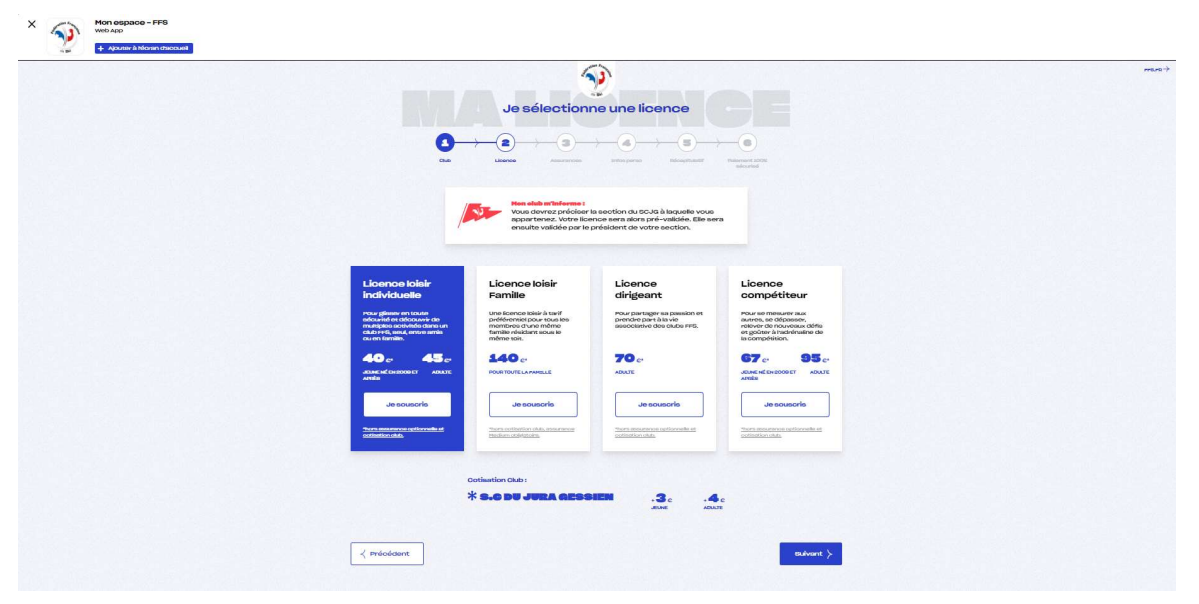

Le reste est ensuite identique à l'étape 4 ci dessus

#### Etape finale – Paiement et validation

Lorsque que le paiement a été effectué, une confirmation est affichée.

Attention ! La licence n'est valide qu'après avoir été validée par le club.

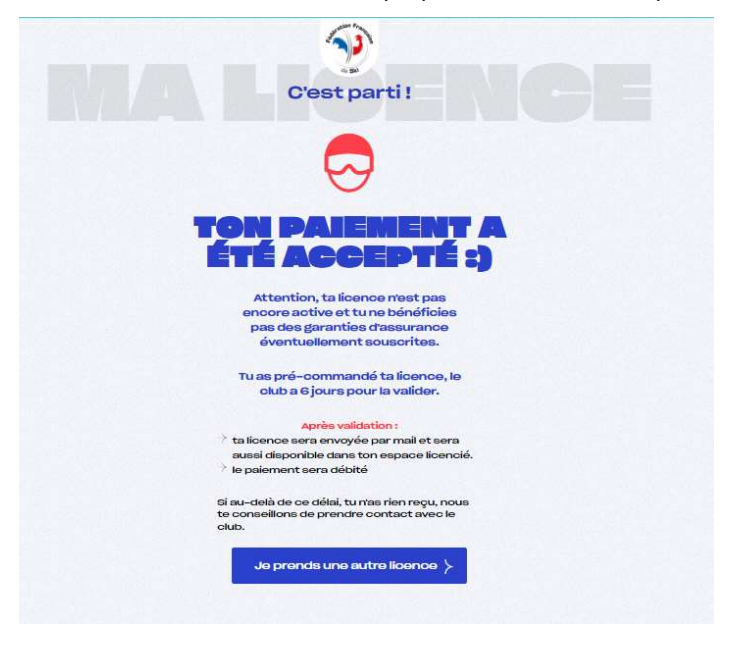

Un email d'information est envoyé confirmant la demande de licence.

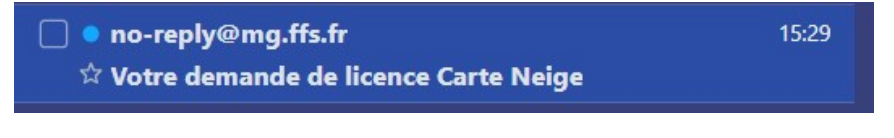

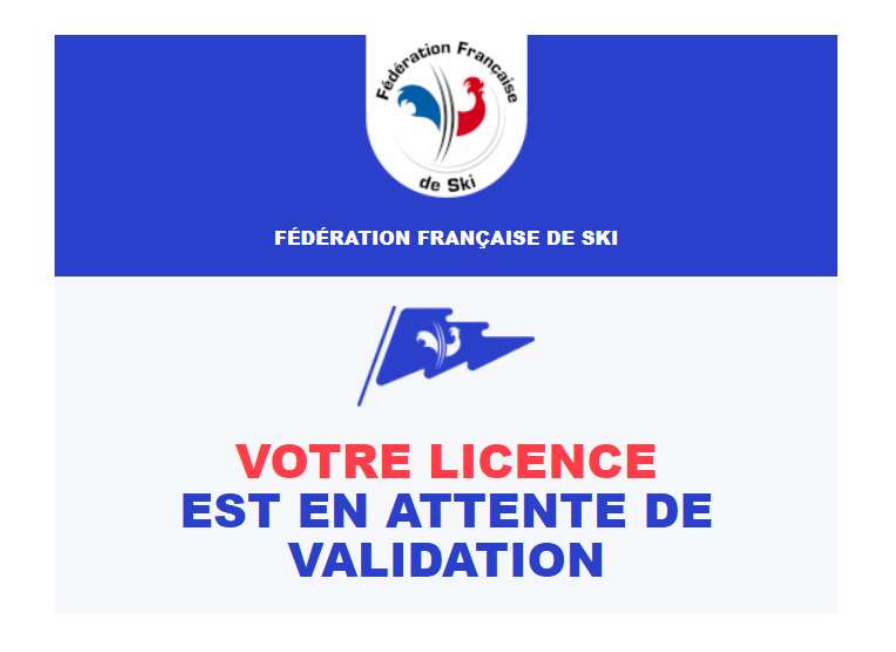

#### **Félicitations!**

Votre paiement a été accepté et la demande de licence a été transmise au club que vous avez sélectionné.

Un autre email de confirmation est envoyé, une fois la licence validée par le club.

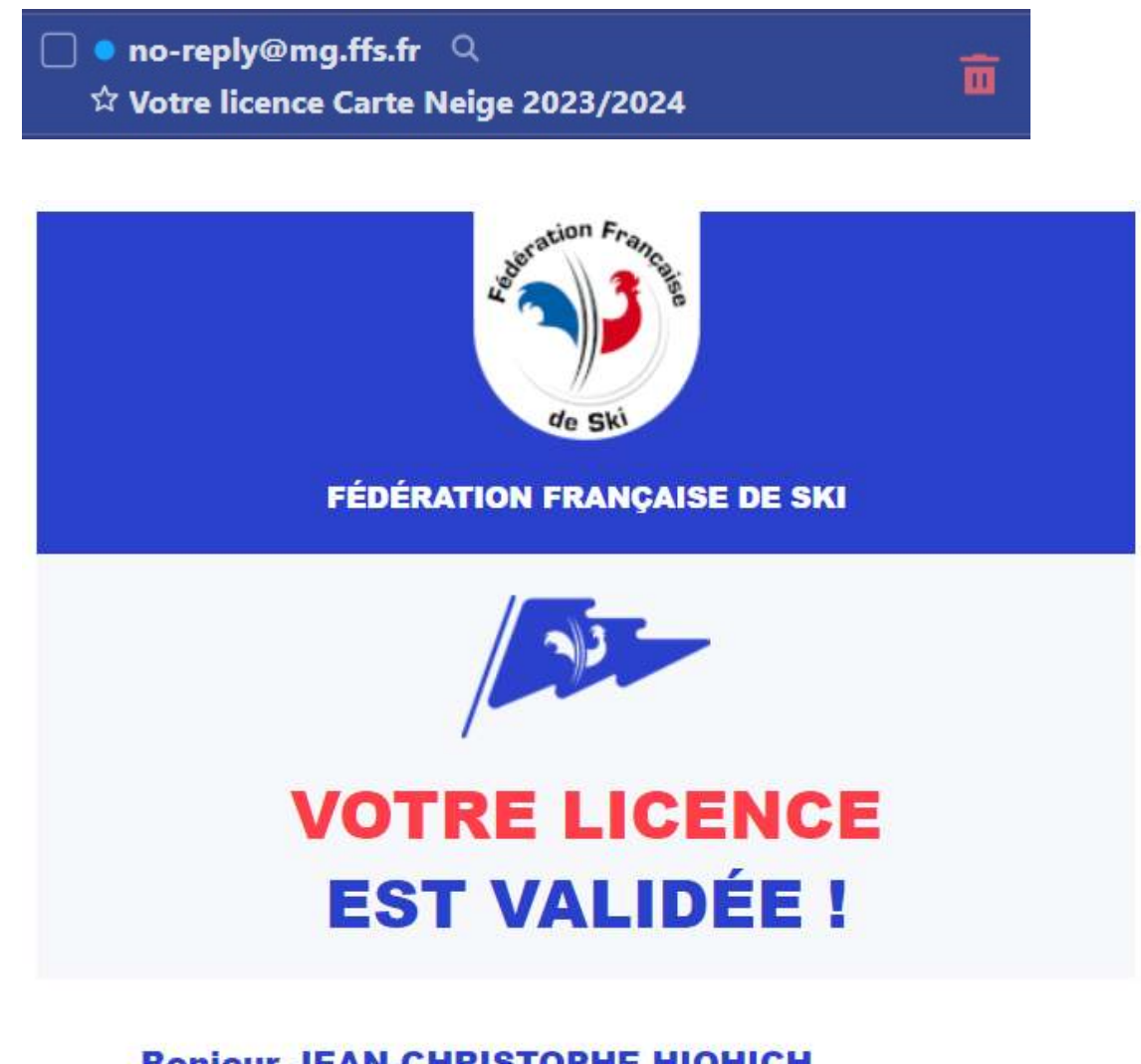

# **Bonjour JEAN-CHRISTOPHE HIOHICH,** Bienvenue dans la grande famille du ski!